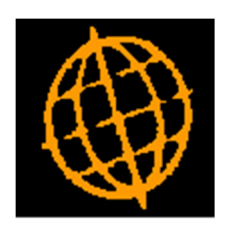

# Global 3000 Service Pack Note

## Updates to Stock Availability Reports Selection

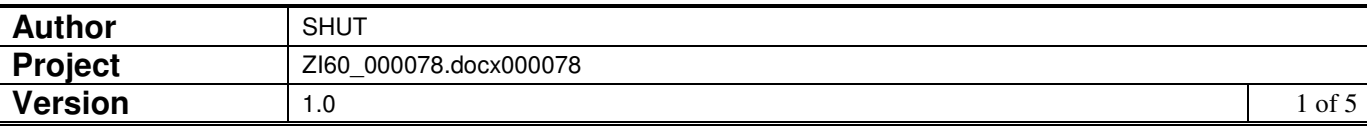

#### **INTRODUCTION**

This service pack updates the look and feel of the Selection windows for the Stock Availability reports.

Most of the subsidiary windows have been merged into the main windows.

#### **DOCUMENTATION CHANGES**

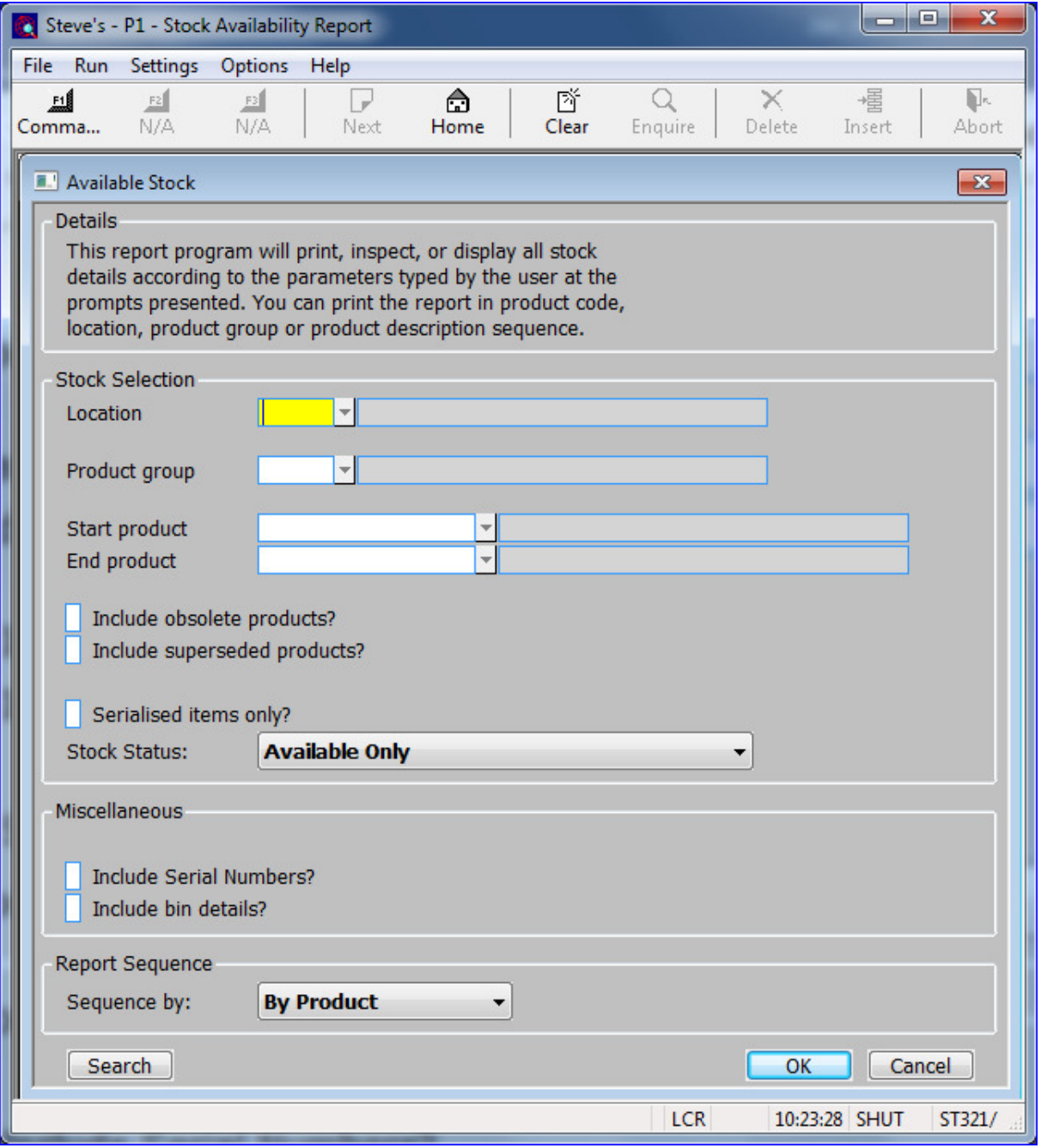

This window is displayed when you select any option from the 'Stock Availability Reports' menu, except the 'Reorder Report' option.

Please Note The title of this window depends on the option selected from the 'Stock' Availability Reports' menu. The figure above shows the window that appears when you select the Inactive Items option.

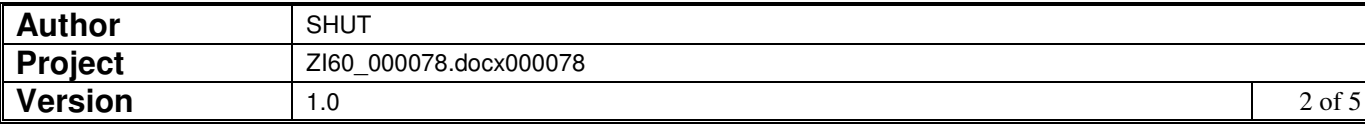

## The prompts are:

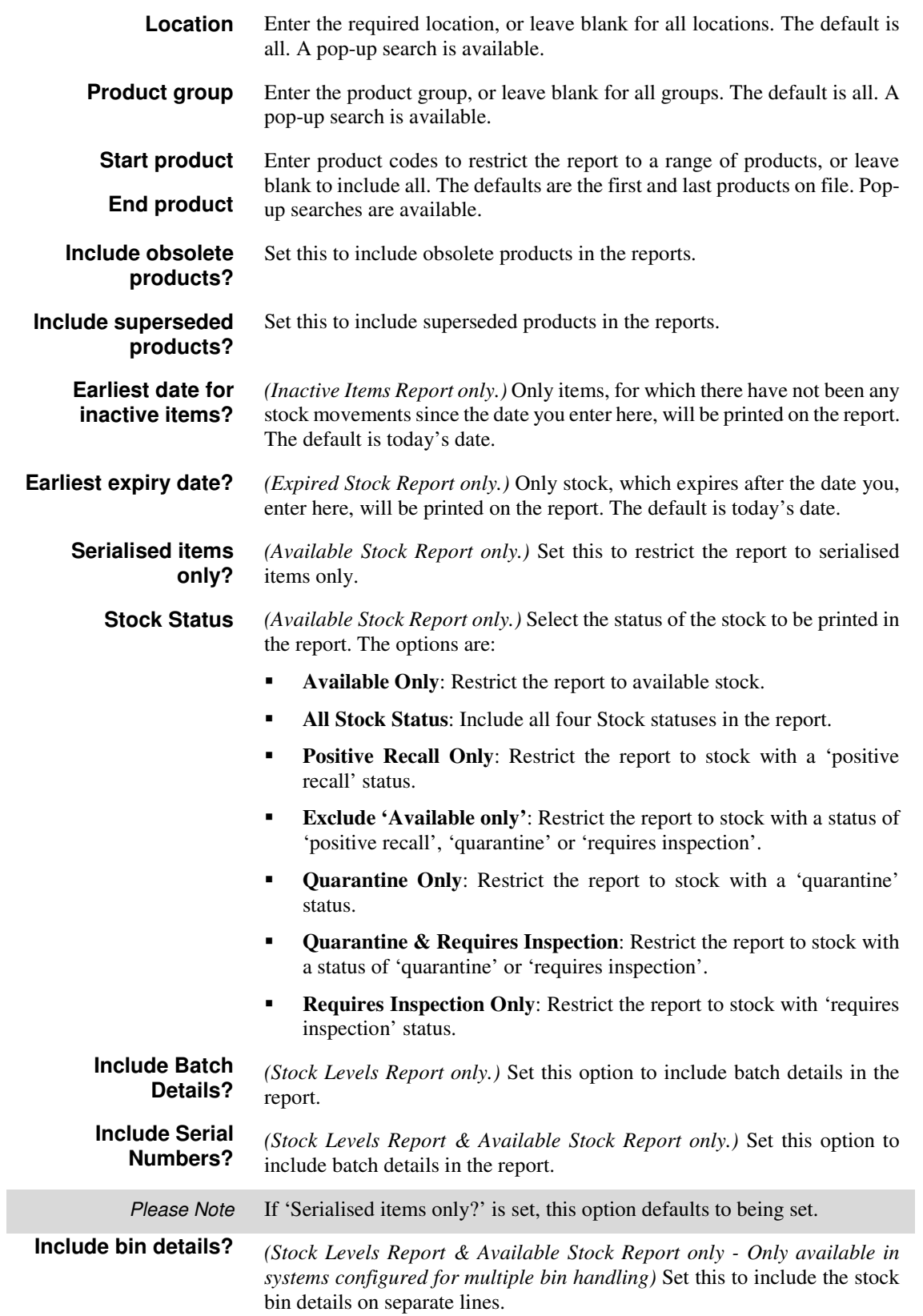

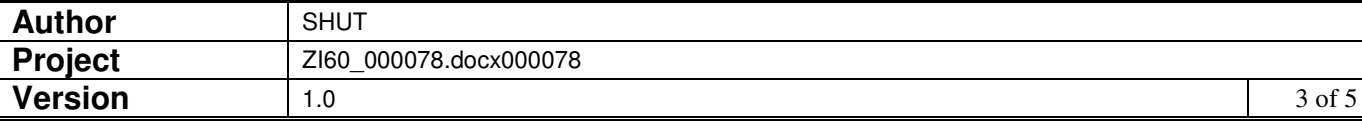

## **Sequence by:** Select the order the details of the report are to be printed in. Select from:

- By Location *(Only if all locations selected).*
- By Group *(Only if all product groups are selected)*.<br>By Product.
- By Product.
- **By Description.**

## **Reorder Report**

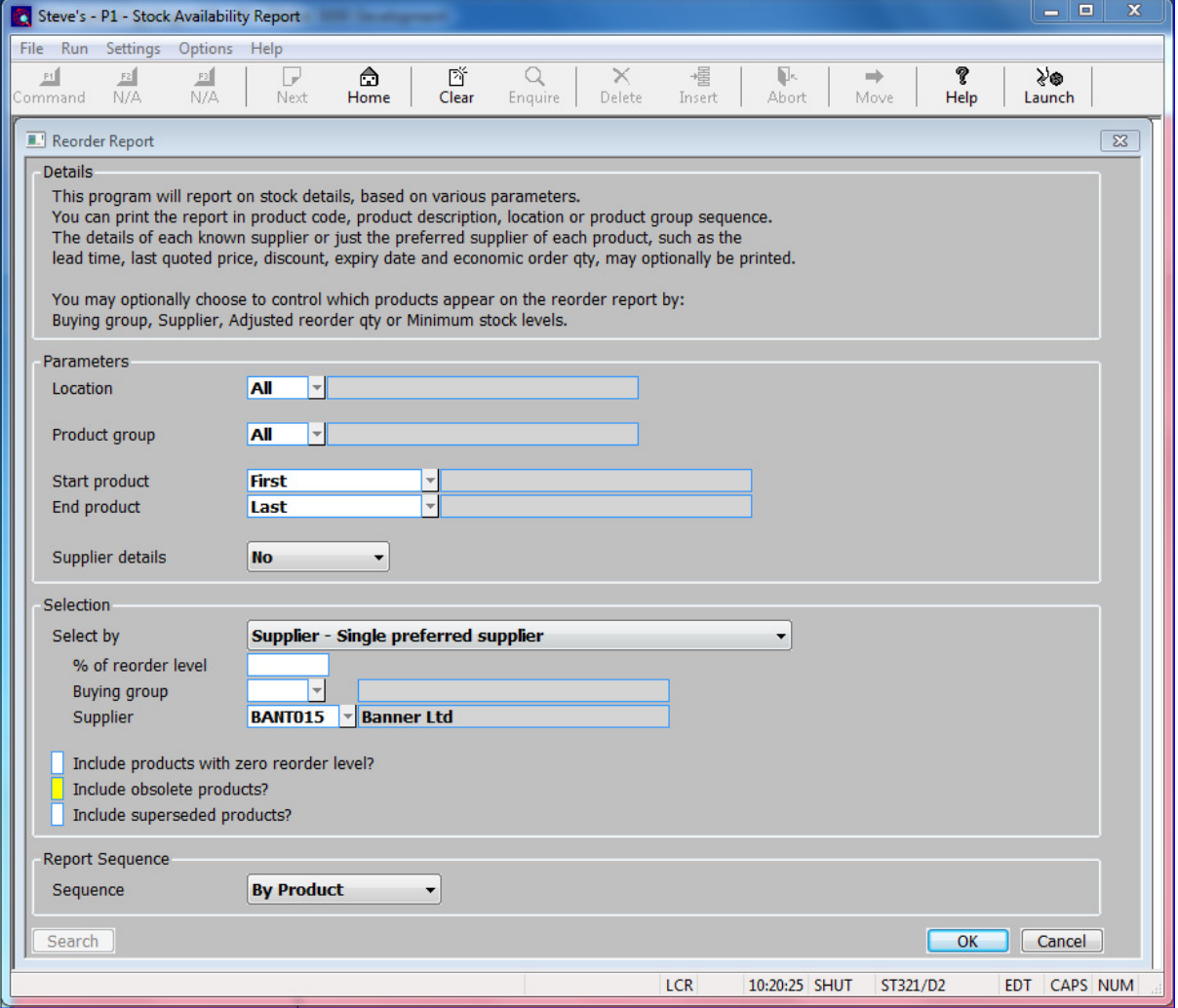

This window is displayed when you select 'Reorder Report' from the 'Stock Availability Reports' menu.

## The prompts are:

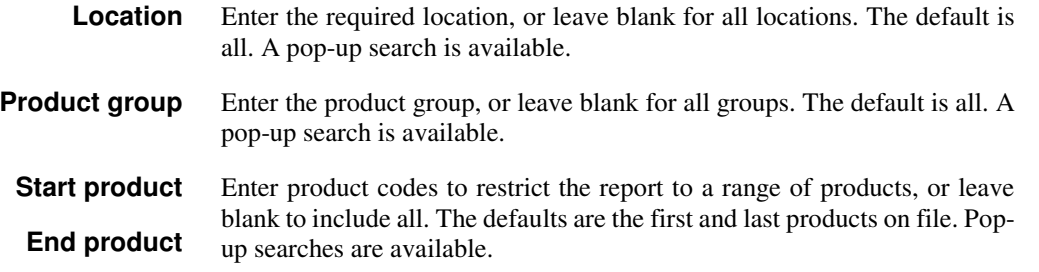

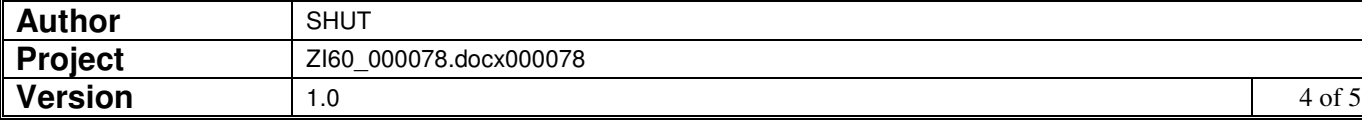

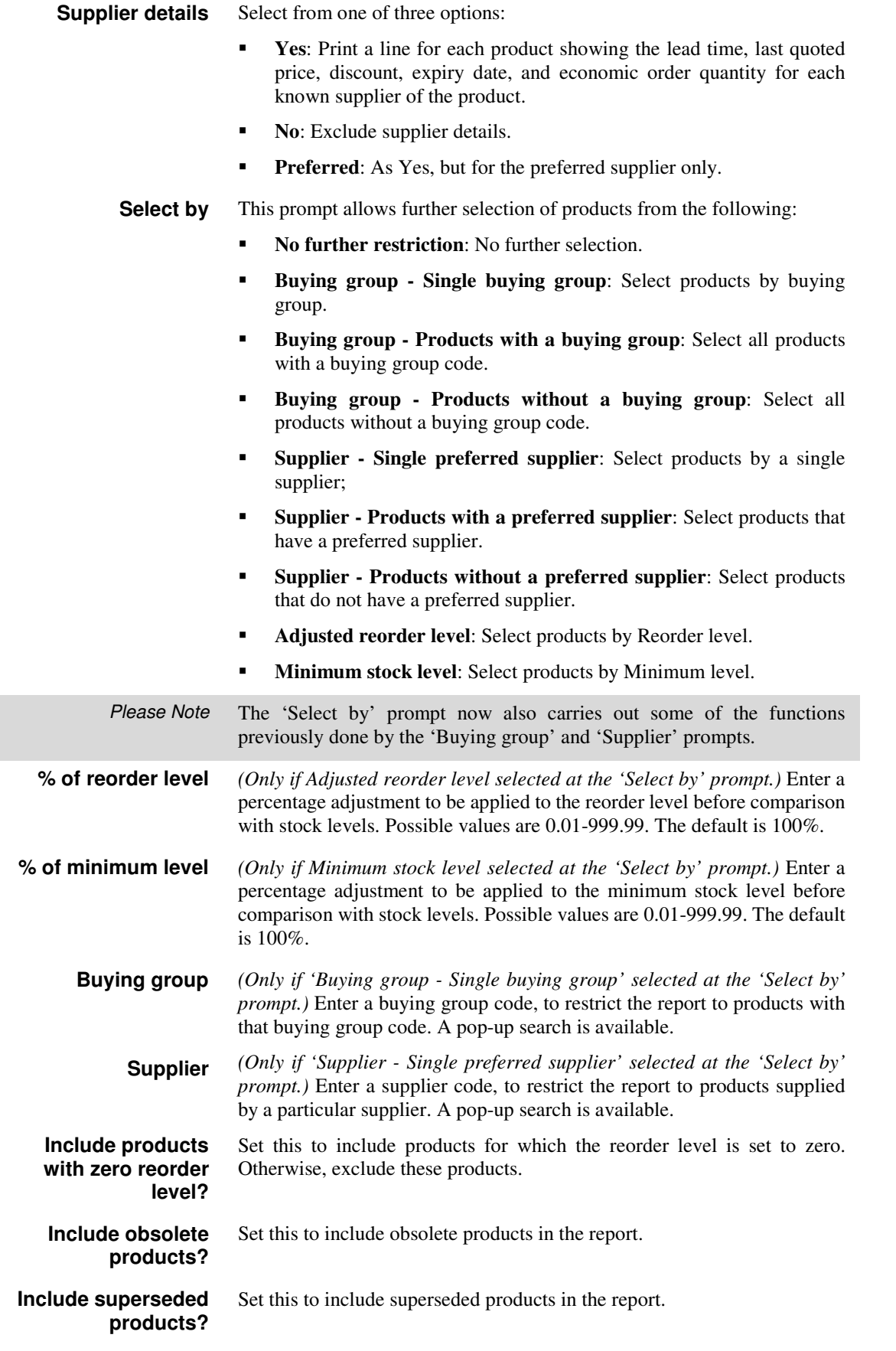

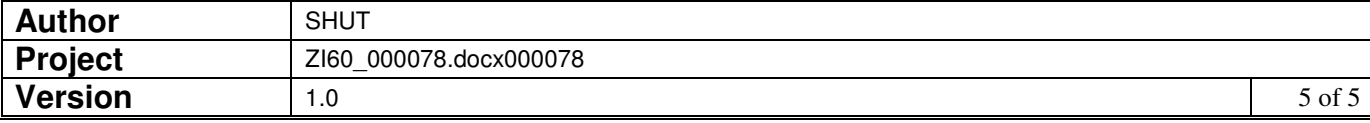